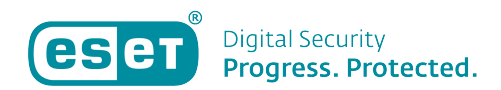

[Knowledgebase](https://klantenservice.eset.nl/en-US/kb) > [ESET Internet Security](https://klantenservice.eset.nl/en-US/kb/eset-internet-security) > [Hoe gebruik ik de ESET Log Collector voor](https://klantenservice.eset.nl/en-US/kb/articles/hoe-gebruik-ik-de-eset-log-collector-voor-windows) [Windows?](https://klantenservice.eset.nl/en-US/kb/articles/hoe-gebruik-ik-de-eset-log-collector-voor-windows)

Hoe gebruik ik de ESET Log Collector voor Windows? Tom | ESET Nederland - 2020-10-13 - [ESET Internet Security](https://klantenservice.eset.nl/en-US/kb/eset-internet-security)

## **Oplossing**

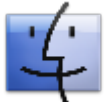

 Bent u een Mac gebruiker? Om log files te maken op OS X, [volgt u deze](https://support.eset.com/nl/kb3404-hoe-voer-ik-het-info-getcommand-uit-op-os-x-en-hoe-verstuur-ik-het-naar-de-eset-ondersteuning) [handleiding.](https://support.eset.com/nl/kb3404-hoe-voer-ik-het-info-getcommand-uit-op-os-x-en-hoe-verstuur-ik-het-naar-de-eset-ondersteuning)

# **Wat is de ESET Log Collector?**

De ESET Log Collector is een toepassing die automatisch logs en informatie verzamelt van een computer om problemen sneller op te kunnen lossen. Wanneer u een ondersteuningsverzoek opent bij de ESET ondersteuning, kan er om logs van uw computer gevraagd worden. De ESET Log Collector maakt het gemakkelijk voor u om de benodigde informatie te verzamelen.

Controleer of de versie van de ESET Log Collector die u geinstalleerd heeft de laatste versie is, door te kijken of de versie in de **operation log** hetzelfde is als de hieronder vermelde versie:

### **ESET Log Collector 4.0.2.0**

### **Voordat u de ESET Log Collector gaat gebruiken**

- Het programma moet als administrator uitgevoerd worden, anders is het niet mogelijk om alle benodigde bestanden te verzamelen.
- De 64-bits versie van Log Collector is ingebouwd in het 32-bits uitvoerbare bestand en wordt automatisch uitgevoerd op 64-bits systemen

### **Hoe gebruik ik de ESET Log Collector?**

- 1. Klik op de link hieronder om de ESET Log Collector te downloaden: [Download ESET Log Collector](https://download.eset.com/com/eset/tools/diagnosis/log_collector/latest/esetlogcollector.exe)
- 2. Zodra het downloaden is voltooid, kunt u dubbelklikken op het bestand om hem uit te voeren.
- 3. Klik op **Ik ga akkoord** om de voorwaarden te accepteren (EULA).
- 4. Gebruik de vervolgkeuzelijst **Verzamelingsprofiel** om de logs te selecteren die u wilt verzamelen. De volgende opties zijn beschikbaar:
- **Standaard:** De meeste logboeken die nodig zijn om systeemproblemen op te sporen, worden verzameld. Bevat geen informatie over bedreigingen en scanlogboeken.
- **Bedreigingsdetectie:** Logboeken met betrekking tot gedetecteerde bedreigingen en de quarantaine worden verzameld. Gebruik dit om logboeken in te dienen bij het oplossen van malware.
- **Alles:** Alle logboeken worden verzonden. Gebruik dit als u niet zeker weet wat u moet indienen.
- **Geen:** Er worden geen logs verzameld
- **Aangepast:** Deze instelling wordt automatisch geselecteerd als u extra selectievakjes inschakelt of selectievakjes uitvinkt nadat u een profiel hebt geselecteerd.

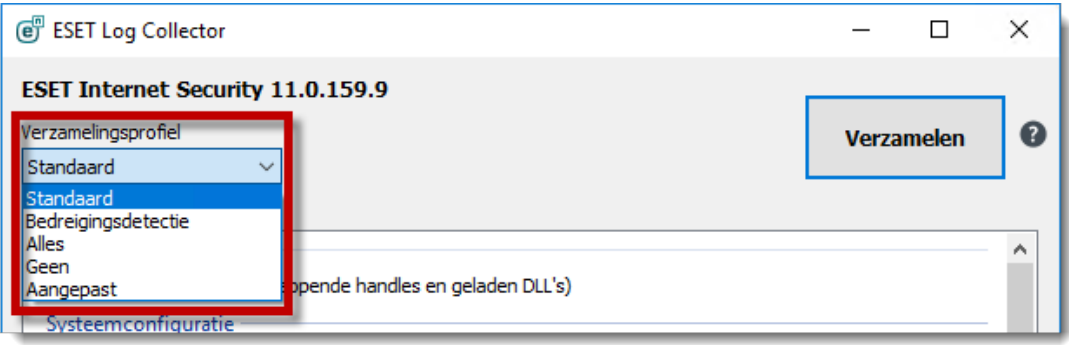

1. Bij **ESET-Logbestandverzamelaarmodus,** kiest u voor **Oorspronkelijke binary van schijf.**

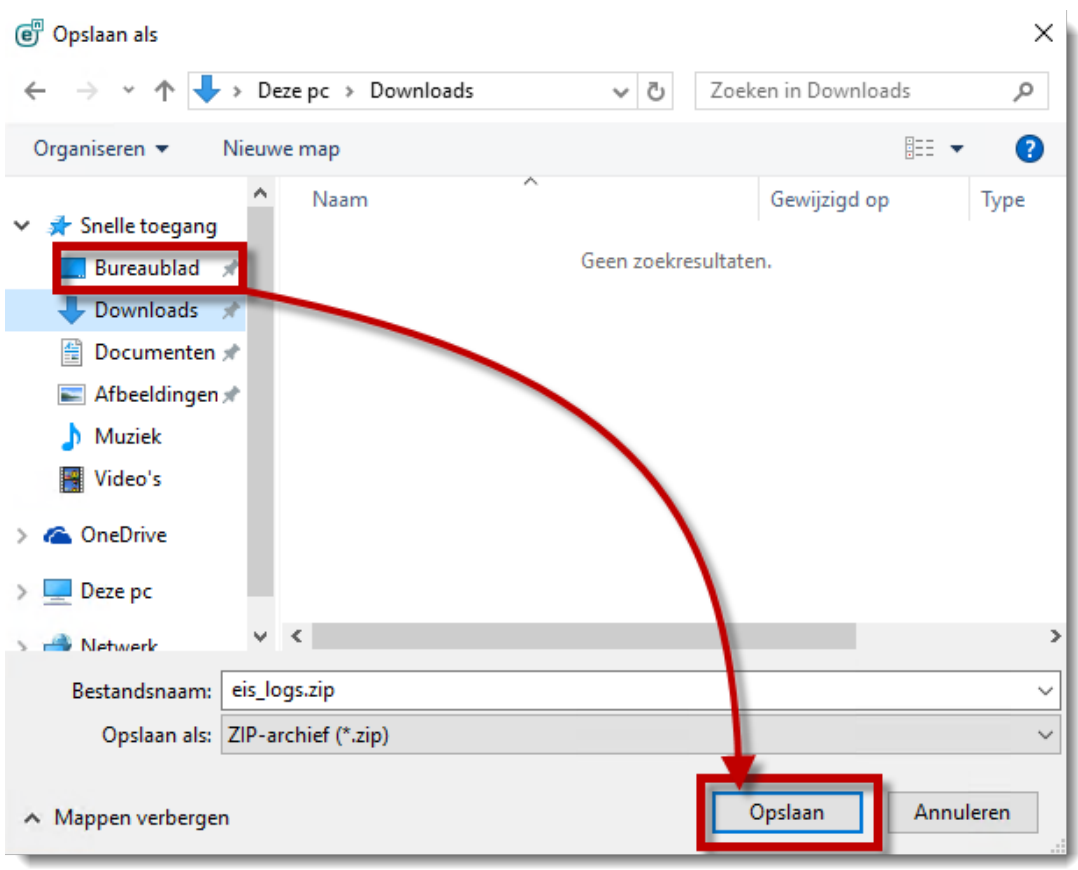

Klik op ... (bladeren)  $\begin{bmatrix} \cdots \\ \cdots \end{bmatrix}$  naast **archief**, om te slecteren op welke locatie u de logs wilt **opslaan** (de naam van het logbestand is al vooraf gedefineerd).

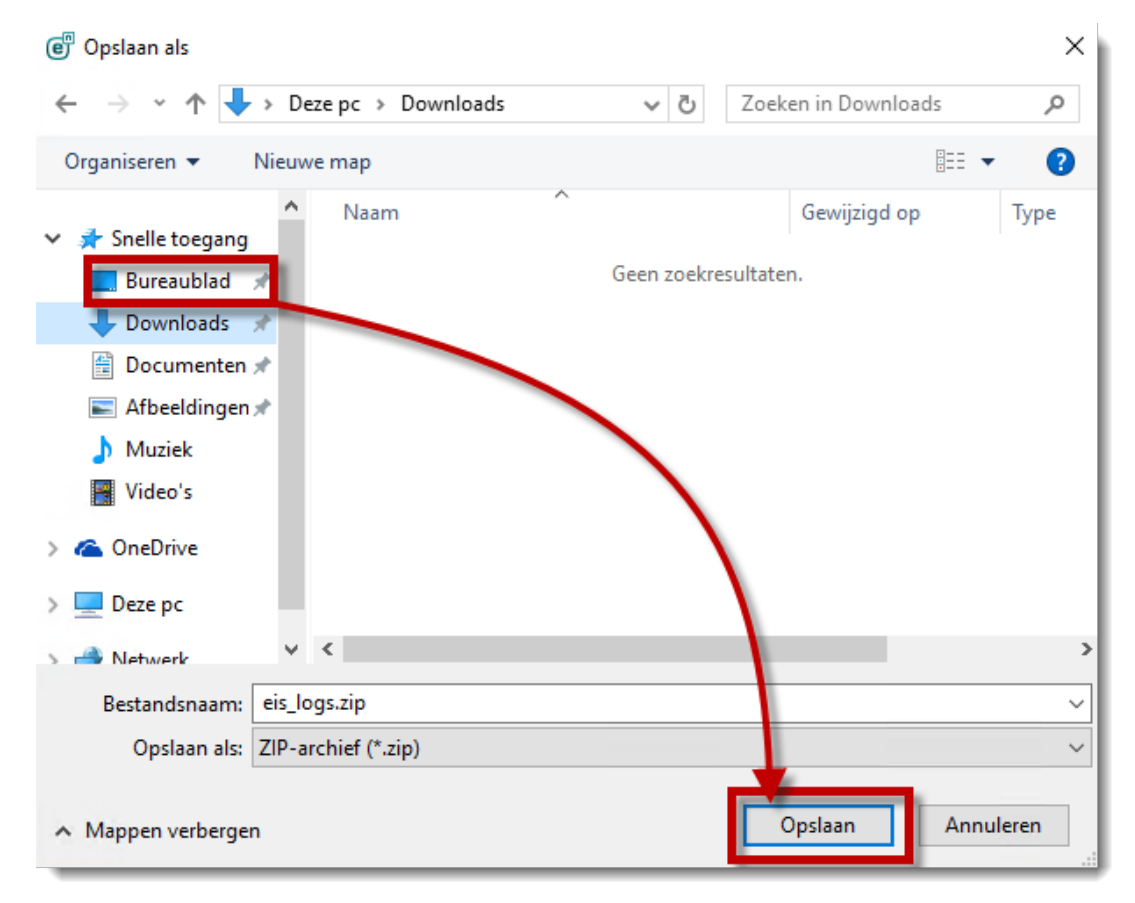

### 1. Klik op **Verzamelen**.

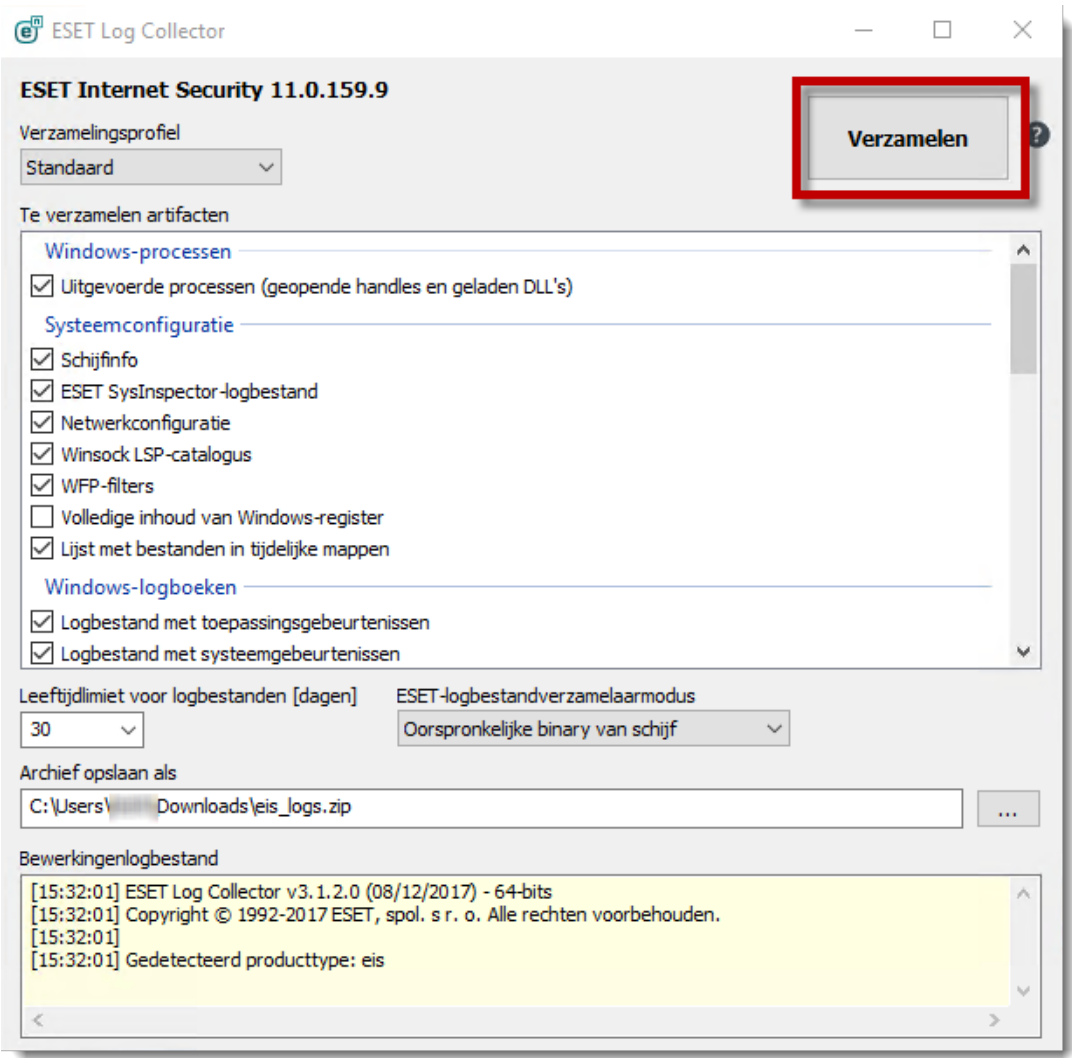

1. Zodra het verzamelen van de gegevens is gestart, zal het enige tijd in beslag nemen. U kunt de bewerking van het logvenster aan de onderkant bekijken om te zien wat de collector uitvoert. Wanneer de collectie klaar is, wordt "Alle bestanden zijn verzameld en gearchiveerd" weergegeven. Dit betekent dat de inzameling succesvol was en het archiefbestand (bijvoorbeeld emsx\_logs.zip) is opgeslagen in de locatie die in stap 5 is opgegeven.

#### **Welke bestanden verzamelt de ESET Log Collector collect?**

Bekijk wat de ESET log collector verzamelt [in de lijst met verzamelde bestanden](http://help.eset.com/log_collector/3.0/nl-NL/log_collector_files.html)

Is uw vraag hiermee niet beantwoord of uw probleem nog niet verholpen? Klik dan hier om uw vraag te stellen aan de klantenservice van ESET Nederland.

Tags logcollector